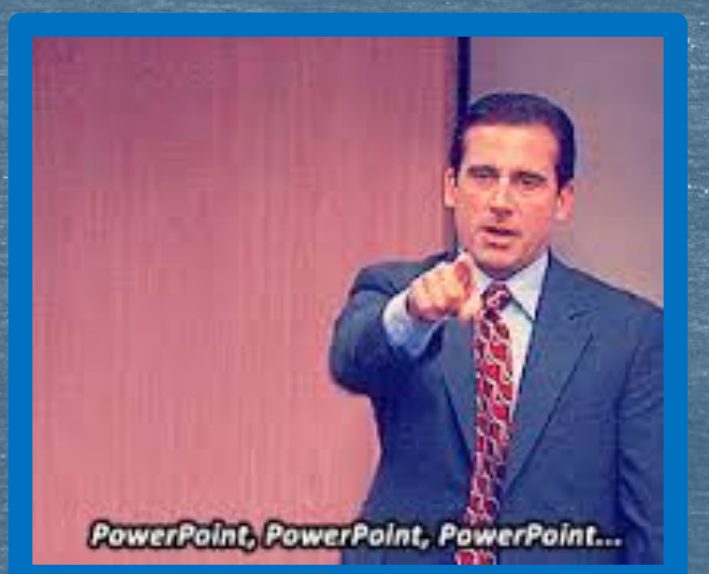

## The Common App

Adding Colleges, FERPA Release & Transcript Release Form

### FRIENDLY REMINDERS...

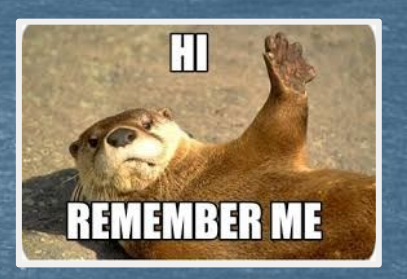

□ Set aside some time at home to work on your Common App. This won't be something you complete at school

- □ You will have to fill out <u>all the sections</u> of the Common Application. We'll do a bit more today and you can take it from there.
- ❑ **You do NOT need to wait for recommendations to be sent before you submit your application.** These are 2 separate processes.
- ❑ If you are having trouble with your essay, make sure to meet with a teacher or attend one of the weekly college essay workshops with Ms. Barnes and Ms. Hughes (email either of them for an invite)

### **The Arc of Glory**

**Learning Targets**

**College timeline, Common App, Colleges in Naviance** I can.. Set up common app Enter key details into C.A. Add colleges to C.A. Have the pink form &

application

**Checklist** 

**More Common App** I can.. Complete and sign the FERPA release in C.A Add colleges to my Naviance Account Identify HOW I am applying in **Naviance** i.e. C.A. or Direct to Institution

**Linking Naviance & Common App. Sending Transcripts** I can.. Officially request transcripts Choose the accurate "type" of application for each school. ED, EA, Rolling Link C.A and Naviance

**Letters of Recommendation** I can..

Follow the appropriate process to request teacher letters of recommendation

Follow the appropriate process to request counselor letters of recommendation

**FAFSA & paying for college** I can (identify)..

Where and how to start the FAFSA Where and how to start the VT state grant Start finding \$ for

college using

scholarship tools

like the fastweb,

CHS website,

Naviance and

**VSAC and Local Scholarships** I can.. Identify multiple resources I can use to apply for scholarships Describe how to apply for VSAC scholarships

Identify at least

1 scholarship I

am eligible for in the VSAC booklet **Graduation Tasks** I can..

Take the graduation Survey on Naviance

Request final transcript on naviance

Take the CHS exit survey on naviance

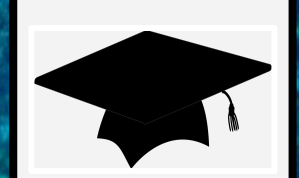

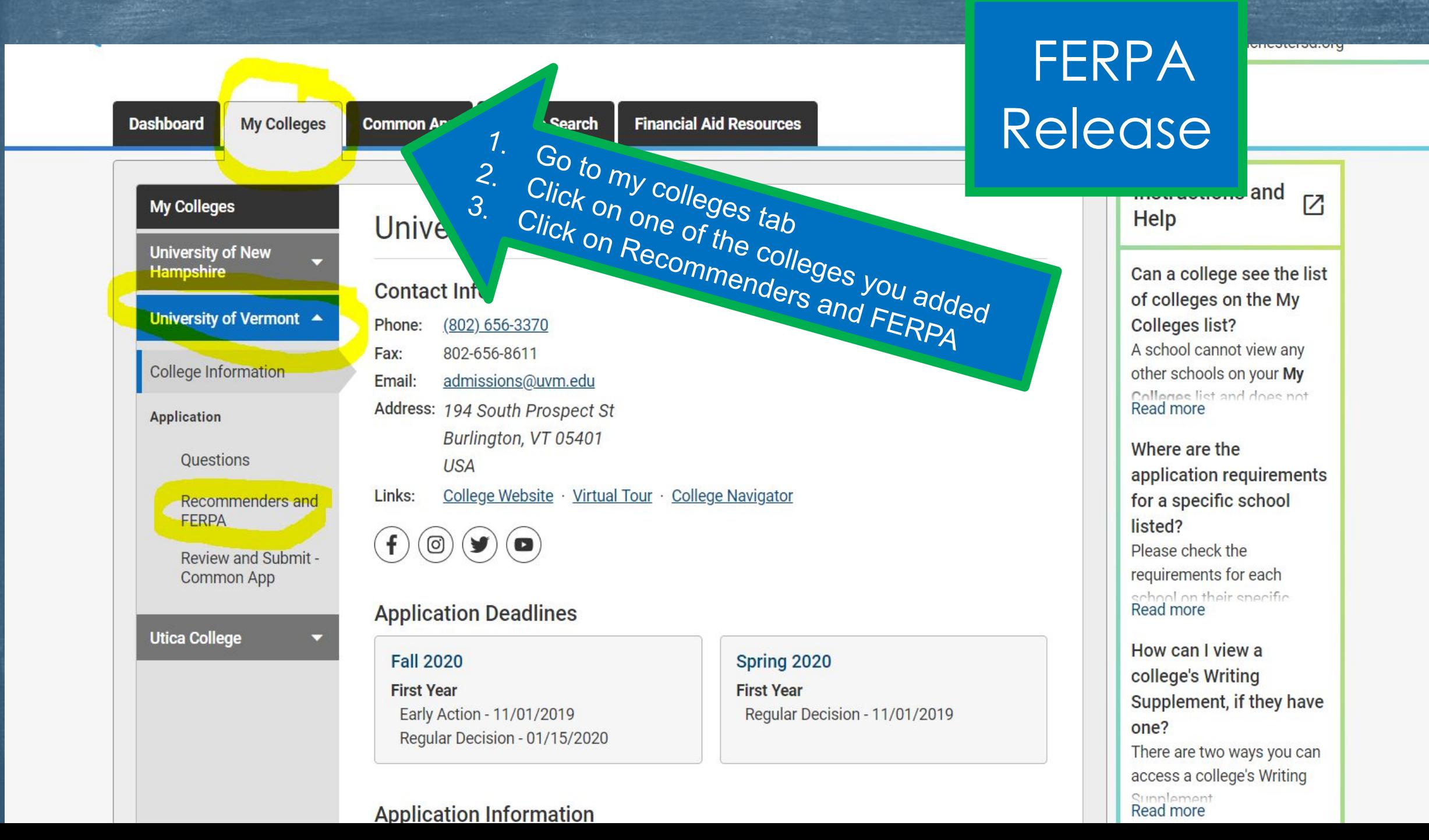

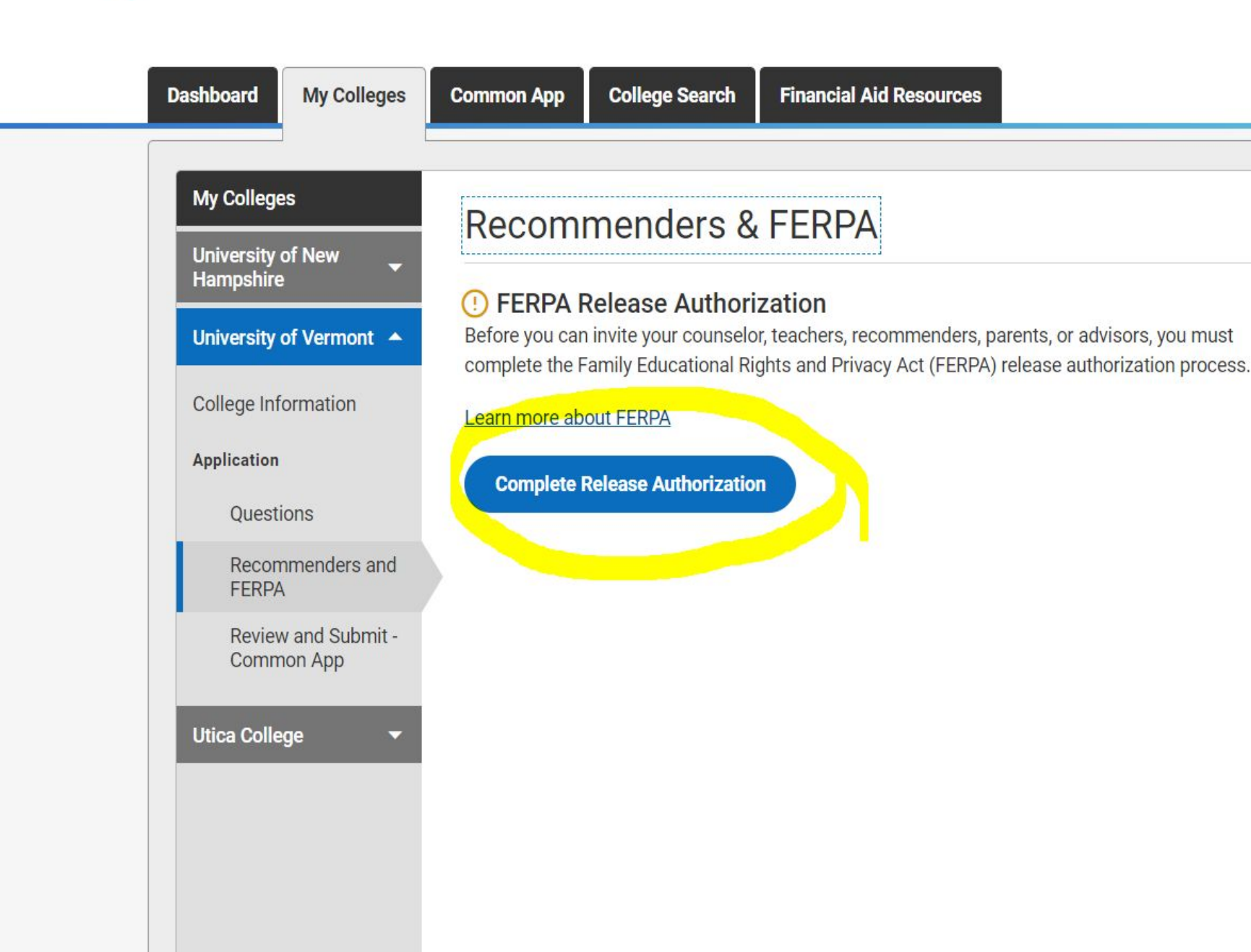

тг

 $\sim$ 

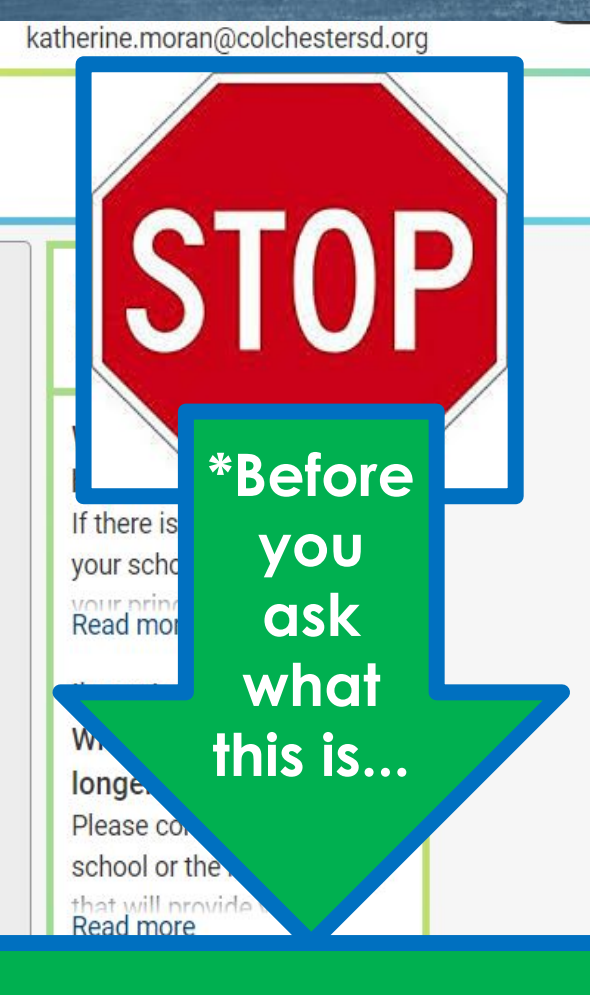

### Read the entire FERPA Release Authorization passage!

**READ**  and click **appropriate** boxes along the way.

 On last page just type in your name for signature

#### $\times$ **Release Authorization**

understand that employees at these colleges may confidentially contact my current and former schools should they have questions about the information submitted on my behalf.\*

Please select one: \*

**Commo** 

Rec

 $\odot$  F

Before compl

Learn

**IS** 

I waive my right to review all recommendations and supporting documents.

I DO NOT waive my right to review all recommendations and supporting documents.

understand that my waiver or no waiver selection above pertains to all colleges to which I apply and that my selections on this page cannot be changed once I sign and click Save below.\*

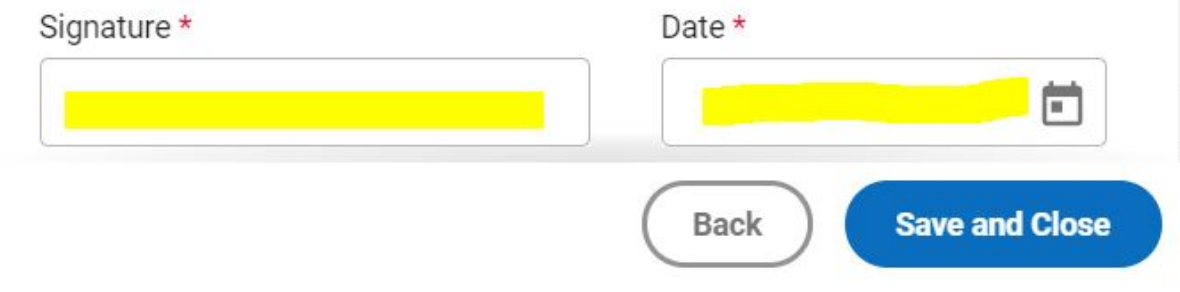

### While we are on the topic of releases and waivers, here's a reminder about the Transcript Release Form

❑ You MUST hand your **[Transcript Release Form](https://www.google.com/url?q=https://drive.google.com/file/d/1GHvO09qF-q7ZvA-ZPo2q4-7vmm-8xG4P/view?usp%3Dsharing&sa=D&ust=1601491099307000&usg=AFQjCNFN7QRo068DAzrcBrbvP8wYHlh36A)** aka pink form in to Mrs. Ward in Guidance ASAP to permit school records to be sent to colleges. This needs to be done **AT LEAST 3 WEEKS** before application deadline

❑ You'll need a parent's signature, even if you are 18. ❑ **Nothing will be sent to schools until this form is signed and given to Mrs. Ward.**

# Sign on to Naviance then follow my lead Adding Colleges in Naviance

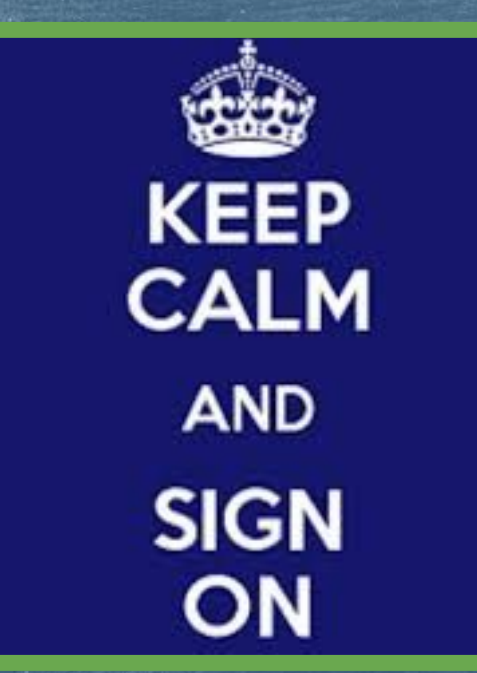

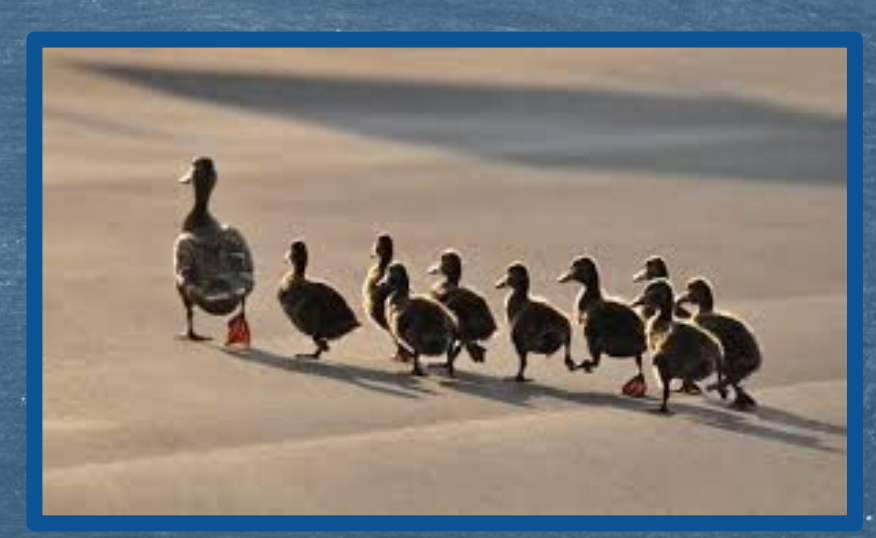

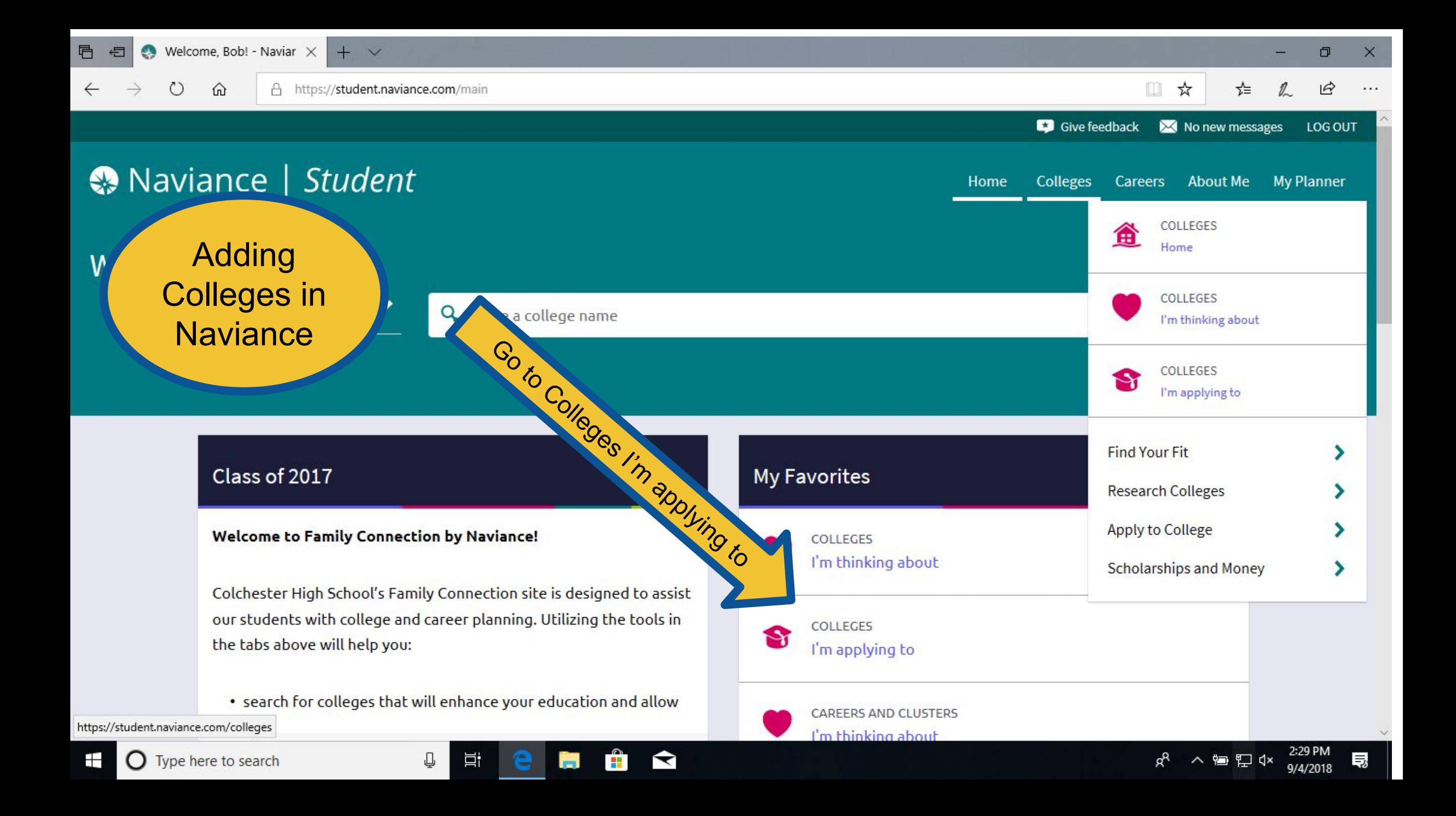

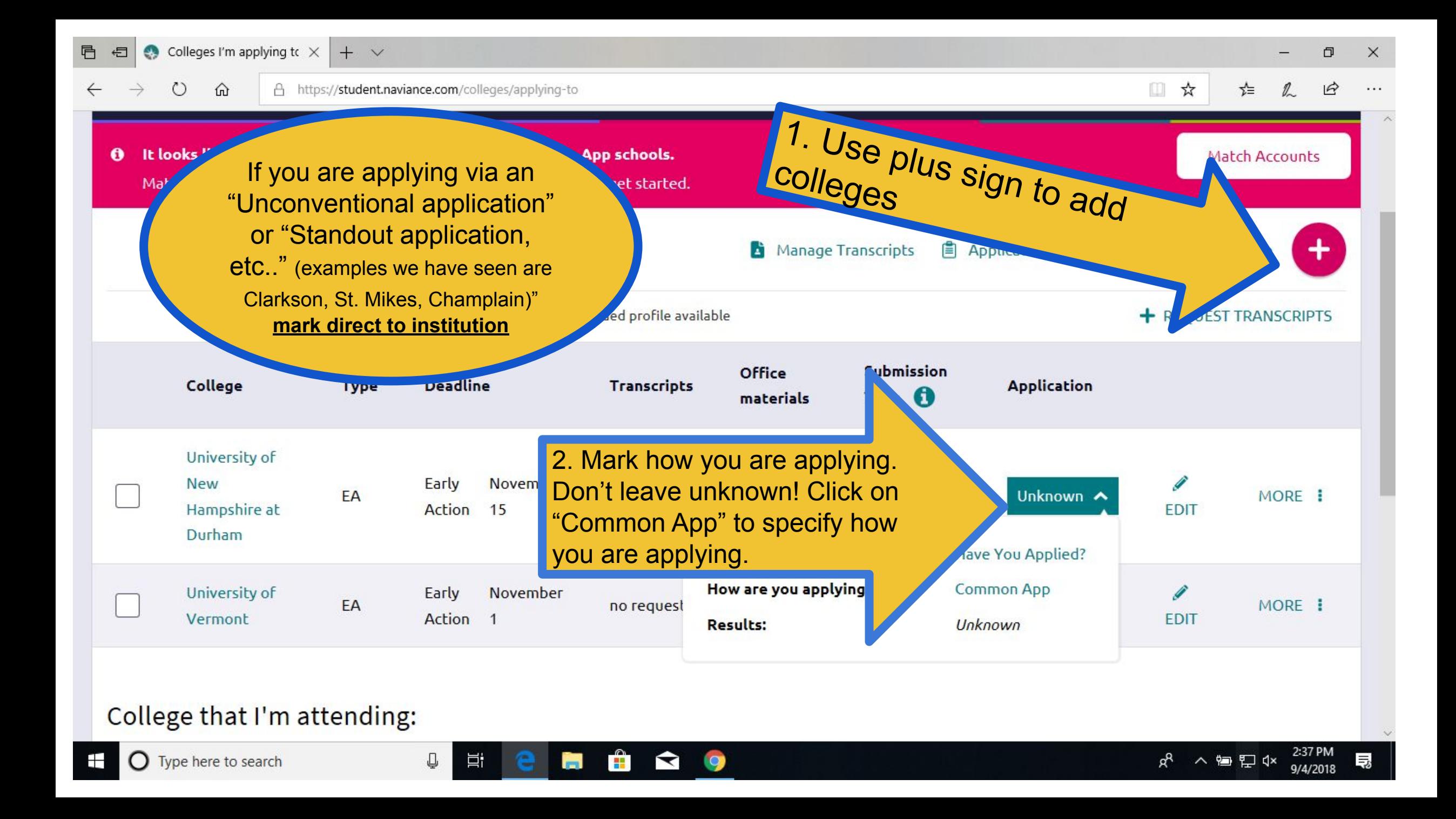

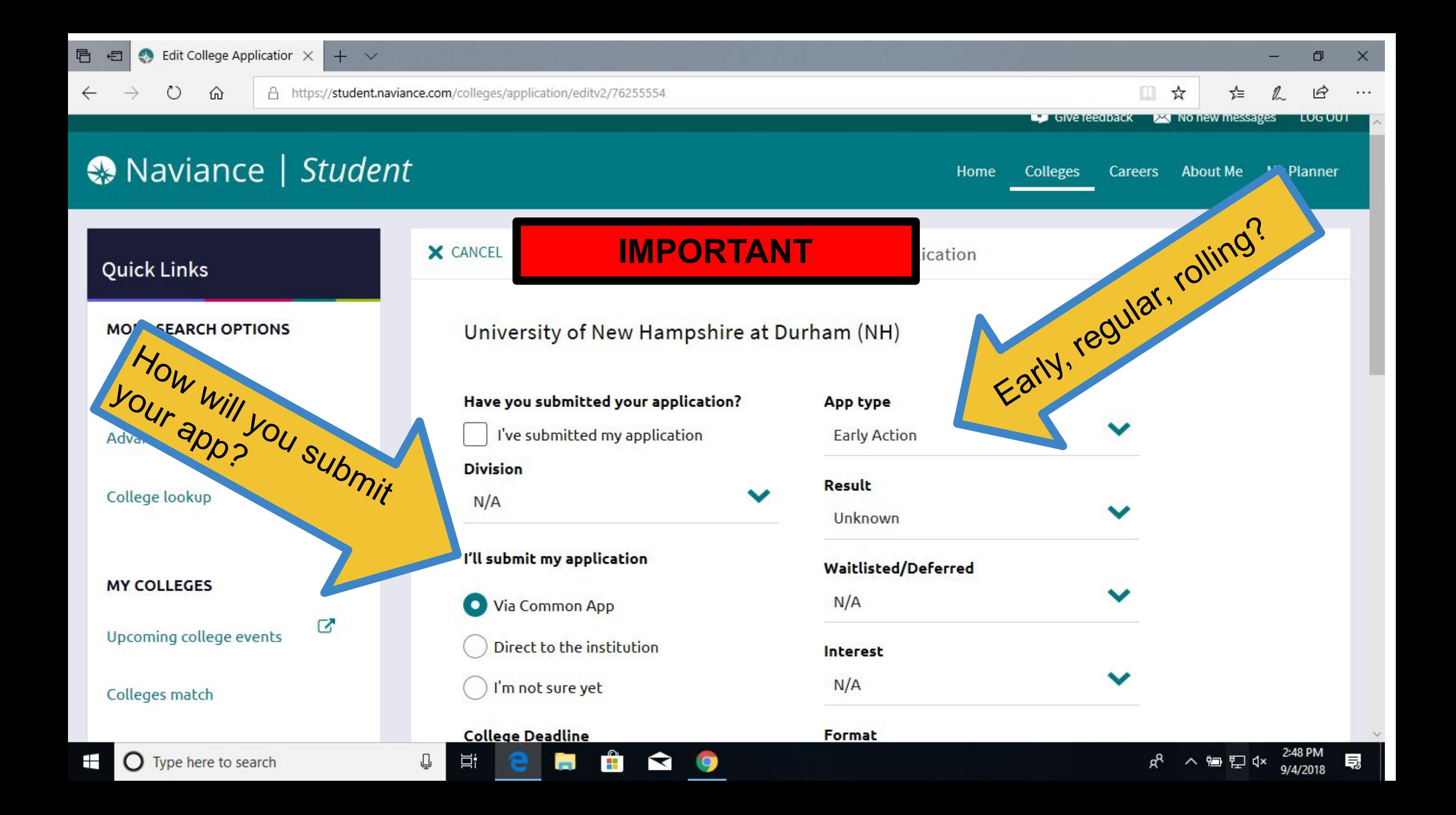

### **IMPORTANT SIDE NOTES:**

- ★ **If you are looking to play on a D1 or D2 Sports team you must register with NCAA clearinghouse and add NCAA to your application list on Naviance to have your transcript sent.**
- ★ **Schools you are applying to need to be listed in BOTH Naviance and the Common App.** 
	- ➔ **Yes, these two systems are linked, but you still need to enter all your schools in BOTH places.**

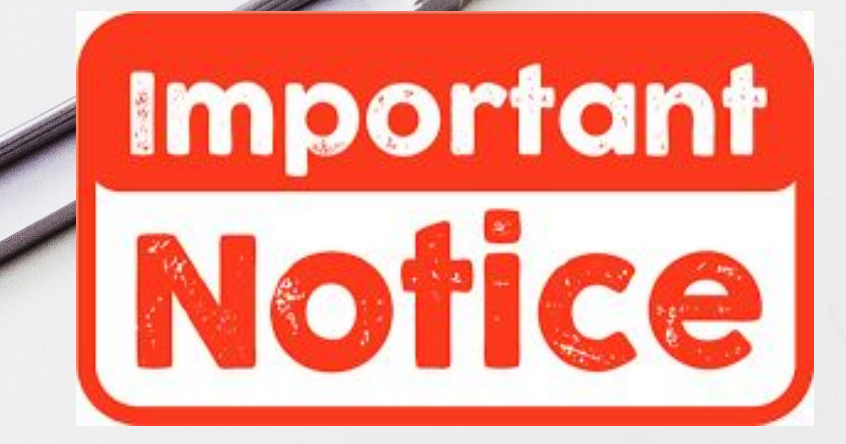

### General Reminders

➢ Make individual appointments with your counselor as needed. ➢ Virtual VSAC Financial Aid Night -- TOMORROW Thursday, October 1 at 7pm (2020)

> You remember when it was summer and it was all warm and stuff?

Inat **WAS awesome!** 

### *Coming soon to a senior presentation near you...*

- 
- ▶ **Requesting Transcripts Linking Common App and Naviance**
- **Teacher and Counselor Recs**

### **BY NEXT WEEK:**

Fill out the [Teacher Letter of Rec Form](https://www.google.com/url?q=https://docs.google.com/document/d/1NrFtfHN7fbnlS96yWF0Zn8THHUSR28JI0rOsU9iTTH0/edit?usp%3Dsharing&sa=D&ust=1601491102417000&usg=AFQjCNHmmkrmrI6f7gMjgbHW9-OofLiTcg) (Make copies) Give to teachers when you ask them to do a letter for you.

### YOU WILL NEED THIS FOR NEXT WEEK!

HAND IN YOUR COMPLETED [Transcript Release Form](https://www.google.com/url?q=https://drive.google.com/file/d/1GHvO09qF-q7ZvA-ZPo2q4-7vmm-8xG4P/view?usp%3Dsharing&sa=D&ust=1601491102418000&usg=AFQjCNGwBv3I2-hLa63i0INMiXLaVeQ96w) !!!!!